# Configuration

#### Anybus IPconfig utility

The Anybus IPconfig utility is a Windows-based configuration utility to set TCP/IP network settings in Anybus devices. It scans the Ethernet network for connected devices and allows the user to set the IP address, netmask, default gateway, DNS and hostname for each unit.

#### Installation Procedure

- 1. Go to http://www.anybus.com/products/abxss.shtml and select File/Document Downloads.
- 2. Download and install the IPconfig package.

#### Scanning for connected devices

First ensure that you have connected the Anybus units you want to install on the same Ethernet network the PC is connected to. Use standard Ethernet cables, straight-through or cross-over cables depending on how you connect to the device.

When IPconfig is started, it will scan the Ethernet network for Anybus devices. All detected devices will be presented in a list in the main window. To refresh the list, click on **Scan**.

#### **Changing IP settings**

To change the IP settings on a detected device, double-click the device in the list of devices. This will open up a dialog in which you can enter the desired IP configuration. The default password for authentication of the new settings is "admin".

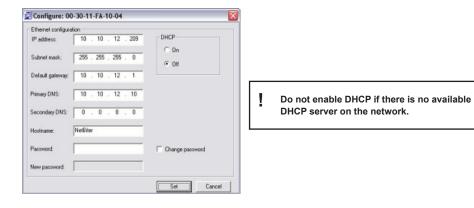

Click Set to restart the Anybus device with the new settings applied.

Test the new settings by opening a web browser and entering the assigned IP address. To discover the assigned IP address when using DHCP, simply perform a new scan with the IPconfig utility and locate the device in the list.

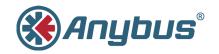

# INSTALLATION GUIDE Anybus<sup>®</sup> Modbus-TCP/RTU Gateway

SP1668 3.1

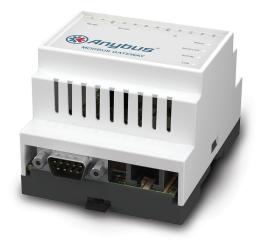

| Technical data<br>Power Supply:<br>Temperature range: | 9–24 V AC/DC (2W)                                |         |
|-------------------------------------------------------|--------------------------------------------------|---------|
|                                                       | Storage: -40 to +85 °C                           | E214107 |
| Humidity range:                                       | 5-95 % RH, non-condensing                        |         |
| Mounting option:                                      | DIN rail (EN 50022)                              |         |
| CE certification:                                     | According to EN 55011:2007 and EN 61000-6-2:2005 |         |

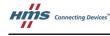

HMS Industrial Networks Mailing address: Box 4126, 300 04 Halmstad, Sweden Visiting address: Stationsgatan 37, Halmstad, Sweden

E-mail: info@hms-networks.com Web: www.anybus.com

# **DIN Rail Mounting**

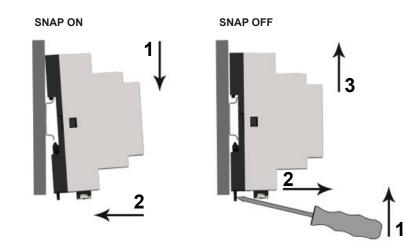

### **LED Indicators**

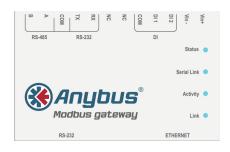

| Name        | Color            | Function                           |
|-------------|------------------|------------------------------------|
| Status      | OFF              | No power                           |
|             | Green (steady)   | Normal operation                   |
|             | Red (steady)     | Hardware fault                     |
|             | Red (flashing)   | Error during initialization        |
| Serial Link | Green (flashing) | Serial Packet receive              |
|             | Red (flashing)   | Serial Packet transmit             |
|             | Orange           | Boot-up                            |
| Activity    | Green (flashing) | Packet receive                     |
|             | Red (flashing)   | Ethernet Collision                 |
| Link        | Green (steady)   | Ethernet network detected, 10Mbps  |
|             | Orange (steady)  | Ethernet network detected, 100Mbps |

# Connections

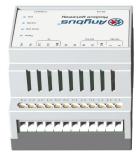

Power + Communication (Terminal block)

RS-232 Serial Port Ethernet Port (D-sub) (RJ-45)

K [8 ]

🛞 Anybus'

Power + RS-485 Serial (Terminal Block)

| Pin   | Description                   |
|-------|-------------------------------|
| 24    | Vin +                         |
| 23    | Vin -                         |
| 22    | Digital Input 2 + (10–24 VDC) |
| 21    | Digital Input 1 + (10–24 VDC) |
| 20    | Digital Input Common -        |
| 18–19 | Not used                      |
| 17    | RS-232 Receive                |
| 16    | RS-232 Transmit               |
| 15    | Common                        |
| 14    | RS-485 Line A                 |
| 13    | RS-485 Line B                 |

### RS-232 Serial Port (D-sub)

| Pin | Description               |
|-----|---------------------------|
| 1   | CD (Carrier Detect)       |
| 2   | Rx (Receive)              |
| 3   | Tx (Transmit)             |
| 4   | DTR (Data Terminal Ready) |
| 5   | GND                       |
| 6   | DSR                       |
| 7   | RTS (Request To Send)     |
| 8   | CTS (Clear To Send)       |
| 9   | RI (Ring Indicator)       |

### Ethernet Port (RJ-45)

| Pin        | Description |
|------------|-------------|
| 1          | TD+         |
| 2          | TD-         |
| 3          | RD+         |
| 4, 5, 7, 8 | Termination |
| 6          | RD-         |

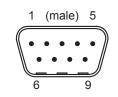

Field wiring terminals must be connected with minimum wire size 24 AWG.

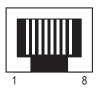